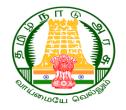

#### Tamil Nadu Engineering Admission - 2020 (TNEA - 2020)

# Online Choice Filling and Counselling

DIRECTORATE OF TECHNICAL EDUCATION (DoTE) CHENNAI – 600 025

#### **Online Choice Filling & Counselling**

- After the publication of the Rank List, the schedule for payment of initial deposit and Choice Filling will be published in the TNEA portal for the list of eligible applicants based on rank.
- The Choice Filling and Counselling process will be conducted in four rounds.

#### **Online Choice Filling & Counselling**

The applicants will be grouped based on their rank and each group of applicants will be allowed to participate in counselling according to their turn.

The applicant has to login into the TNEA portal by using their login ID and Password.

#### **Step 1 : Payment of Initial Deposit**

The process of choice entry starts with payment of initial deposit. Once you make the required payment you are eligible for Choice entry.

Payment can be made through the Online Payment Gateways or through Demand Draft.

For OC/BC/BCM/MBC: RsFor SC/SCA/ST: Rs

- : Rs.5000/-
- : Rs.1000/-

DD Payment should be made only through any of the TNEA Facilitation Centers (TFC)

Choice Filling, Locking, Confirmation of Tentative Allotment and Downloading of Final Allotment can be done in Home or anywhere in addition to TFC by the candidate.

DD should be drawn in favour of

The Secretary, TNEA Payable at Chennai

#### For Online Choice Filling and Counselling logon to the website https://teaonline.org

| C Image: Constraint of the second of the second of t | 🚇 Tamil nadu Engineering Admissic 🗙 🕂                                          | and a second of the Carl and a second at the Carl and the Carl and the |                  |
|----------------------------------------------------------------------------------------------------|--------------------------------------------------------------------------------|----------------------------------------------------------------------------------------------------|------------------|
| Image: Counseling Schedule       Image: Counseling Schedule       Image: Counseling Schedule <td< th=""><th><math>\leftrightarrow</math> <math>\rightarrow</math> C <math>\stackrel{\bullet}{\bullet}</math> tneaonline.org</th><th></th><th>☆ ▦ <b>┾ 영</b> :</th></td<>                                                                                                    | $\leftrightarrow$ $\rightarrow$ C $\stackrel{\bullet}{\bullet}$ tneaonline.org |                                                                                                    | ☆ ▦ <b>┾ 영</b> : |
| Special reservation   Information about colleges   Information about colleges   Choice Filling links   Choice Filling links   Internative allotment confirm   Initial Deposit Demo   Initial Deposit Demo   Choice Filling Demo   Internative allotment confirm   Index Filling Demo   Index Filling Demo   Initial Deposit Demo   Internative allotment confirm   Index Filling Demo   Internative allotment confirm   Internative allotment confirm <th></th> <th></th> <th>R Login</th>                                                                                                    |                                                                                |                                                                                                    | R Login          |
| Initial Deposit Demo   Image: Choice Filling Demo   Image: Choice Filling Demo   Image: Choice Fillin                                                                                                    | Special reservation                                                            | Overview of Counselling Process                                                                                                    | •                |
| In Tentative allotment confirm   Initial Deposit Demo   Initial Deposit Demo   Initial Deposit Demo   Initial Choice Filling Demo   Image: Choice Filling Demo   Image: Choice Filling Demo<                                                                                                    | Information about colleges                                                     |                                                                                                    |                  |
| Assigning Random Number   Initial Deposit Demo   Choice Filling Demo   Rank details   Value   Quick Links   Cutoff marks links   Cutoff marks links                                                                                                    | Choice Filling links                                                           |                                                                                                    |                  |
| <ul> <li>Choice Filling Demo</li> <li>Rank details</li> <li>Quick Links</li> <li>Cutoff marks links</li> <li>Cutoff marks links</li>     &lt;</ul>                                                                                                    |                                                                                | Unique random number assigned to all applicants on 26-08-                                                                                                    |                  |
| Image: Construction of the second of the second of the             | Choice Filling Demo                                                            |                                                                                                    |                  |
| Cutoff marks links     Online counselling for all special categories     General Counselling     Online counselling     Online counselling     Online counselling                                                                                                    | 🔗 Rank details 🛛 🗸 🗸                                                           |                                                                                                    |                  |
| Online counselling for Academic & Vocational courses,                                                                                                    |                                                                                |                                                                                                    |                  |
|                                                                                                    |                                                                                |                                                                                                    |                  |
| Confirm Tentative allotment,<br>Confirm Tentative allotment,<br>Confirm Tentative allotment.                                                                                                    | ${\cal O}$ Special reservation $\checkmark$                                    | consists of Initial Deposit, Choice Filling, Tentative allotment,                                                                                                    |                  |

#### 😭 Address

Directorate of Technical Education (DoTE), 53, Sardar Patel Road, Guindy, Chennai - 600 025

Email care@tneaonline.org

Phone
044-22351014
044-22351015

After login to the system you can see the personal details as registered by you and other information provided by TNEA like your Application Number, Rank, etc.

| OPPERAMENT OF TAMIL NADU      TAMIL NADU ENGINEERING ADMISSION - 2020      Application Number: 237112      Application Details      Application Details      VUSUANTH      Community     BC      Brininent Sports Person     Yos      Brininent Sports Person     No      Berviceman     No      Berviceman     No      General Rank     1277      Community Rank     731      Sports mark     30 | ☆ 🖩 🛪  |
|----------------------------------------------------------------------------------------------------|--------|
| Application Details         Name         V YASWANTH         Community         BC         Is Eminent Sports Person         Yes         Is Differently Abled Person         No         Ex. Serviceman         No         General Rank         12771         Community Rank         7431         Sports mark                                                                                         | G Logo |
| Application Details   Name   V 'ASWANTH   Community   BC   Is Eminent Sports Person   Yes   Yes   BD ifferently Abled Person   No   Ex-Serviceman   No   General Rank   12771   Community Rank   7431   Sports mark                                                                                                    |        |
| Name V YASWANTH Community BC Is Eminent Sports Person Yes Is Differently Abled Person No Ex: Serviceman No General Rank 12771 Community Rank 7431 Sports mark                                                                                                    |        |
| VYASWANTH  Community BC  Is Eminent Sports Person Yes  Is Differently Abled Person No  Ex Serviceman No  General Rank 12771  Community Rank 7431  Sports mark                                                                                                    |        |
| Community<br>BC<br>Is Eminent Sports Person<br>Yes<br>Is Differently Abled Person<br>No<br>Ex-Serviceman<br>No<br>General Rank<br>12771<br>Community Rank<br>7431<br>Sports mark                                                                                                    |        |
| BC<br>Is Eminent Sports Person<br>Yes<br>Is Differently Abled Person<br>No<br>Ex-Serviceman<br>No<br>General Rank<br>12771<br>Community Rank<br>7431<br>Sports mark                                                                                                    |        |
| Is Eminent Sports Person   Yes   Is Differently Abled Person   No   Ex-Serviceman   No   General Rank   12771   Community Rank   7431   Sports mark                                                                                                    |        |
| Yes     Resolution       Is Differently Abled Person     No       Resolution     Resolution       Bank     12771       Community Rank     7431       Sports mark     Sports mark                                                                                                    |        |
| Is Differently Abled Person<br>No<br>Ex-Serviceman<br>No<br>General Rank<br>12771<br>Community Rank<br>7431<br>Sports mark                                                                                                    |        |
| No<br>Ex-Serviceman<br>No<br>General Rank<br>12771<br>Community Rank<br>7431<br>Sports mark                                                                                                    |        |
| Ex-Serviceman<br>No<br>General Rank<br>12771<br>Community Rank<br>7431<br>Sports mark                                                                                                    |        |
| No<br>General Rank<br>12771<br>Community Rank<br>7431<br>Sports mark                                                                                                    |        |
| General Rank<br>12771<br>Community Rank<br>7431<br>Sports mark                                                                                                    |        |
| 12771<br>Community Rank<br>7431<br>Sports mark                                                                                                    |        |
| Community Rank<br>7431<br>Sports mark                                                                                                    |        |
| 7431<br>Sports mark                                                                                                    |        |
| Sports mark                                                                                                    |        |
|                                                                                                    |        |
| 30                                                                                                    |        |
|                                                                                                    |        |
| Sports Rank                                                                                                    |        |
| Scroll Down to navigate to the                                                                                                    |        |

#### To Pay Initial Deposit Select a payment gateway and click on pay

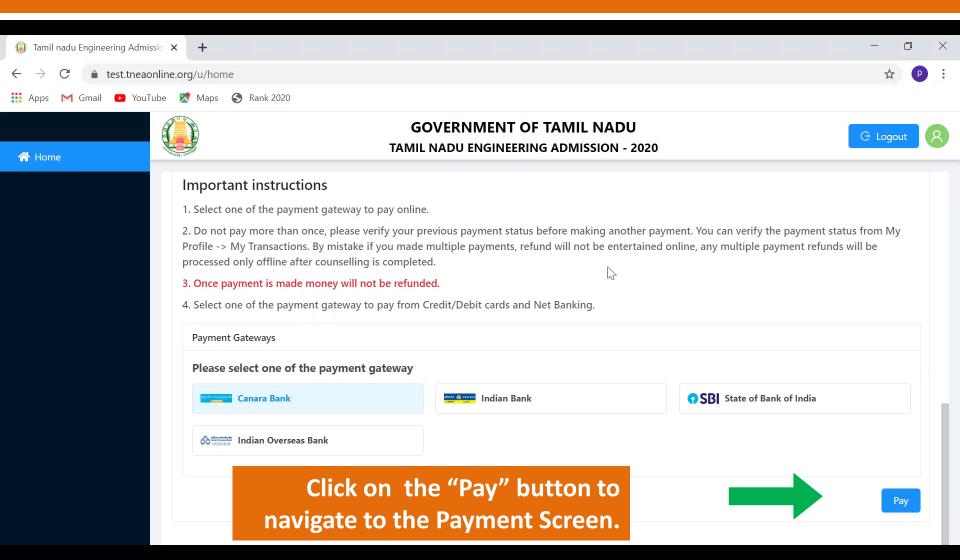

# After successful completion of the payment, you will see the transaction details

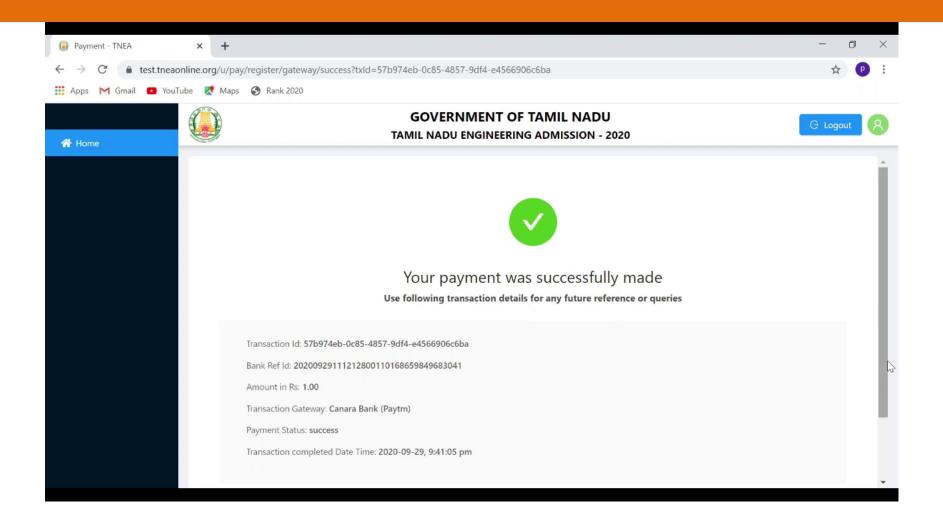

#### **Step 2 : Online Choice Filling / Adding Choices**

- After successful completion of payment, those applicants in the correct round can add choices to their list to be considered for allotment.
- The choice entry is the process in which the eligible applicants submit their choices of college and branch in <u>strict preferential order</u>.
- Two days are provided to enter choices from the commencement of round (24 hours for first day & up to 5.00 P.M. on the second day)

#### **Step 2 : Online Choice Filling / Adding Choices**

- Before doing the choice filling process, candidates have to refer the TNEA Information About Colleges – 2020 (released in the TNEA portal) for Accredited / Non-Accredited (NBA) courses.
- A Choice is the seat / vacancy in any branch at any institution which can be selected by the candidate.
- You should properly decide on what seat you will get, based on your rank and community.
- If you prepare a list of choices in the order of preference, it will be useful to enter the choices in the order preference correctly and quickly.

**Step 2 : Online Choice Filling / Adding Choices** 

#### This Choice Filling Process is comprised of 3 different stages namely

- Choice Filling and Locking of Choices (2 days, 2<sup>nd</sup> day till 5.00 p.m.)
- Tentative Allotment & Confirmation of Tentative Allotment (2 days, 2nd day till 5.00 p.m.)

Final Allotment and Downloading / Printing of Final allotment \*(if allotted)

All the above four processes can be completed from anywhere, from your home if you have facility or you can avail the facility of TFC.

Choice Filling and Locking of Choices (2 days, 2<sup>nd</sup> day till 5.00 p.m.)

#### **1. Filling of Choices**

#### **2. Locking of Your Choice List**

Choice List must be Locked before 5.00 PM of the second day, otherwise, the system will automatically lock your choice list

# After Logon to your TNEA account, scroll down and click on "Open Choice Filling Page"

| Tamil nadu Engineering Admissi:                      | × +                            |                                                 |              |    |       |     |
|------------------------------------------------------|--------------------------------|-------------------------------------------------|--------------|----|-------|-----|
| $\leftrightarrow$ $\rightarrow$ C $($ test.tneaonlin | ne.org/u/home                  |                                                 | <b>0</b> - ☆ |    | * (   | 9:0 |
| A Home                                               |                                | ENT OF TAMIL NADU<br>GINEERING ADMISSION - 2020 |              | Gu | ogout | 8   |
|                                                      | BC                             |                                                 |              |    |       |     |
|                                                      | Is Eminent Sports Person       |                                                 |              |    |       |     |
|                                                      | Is Differently Abled Person    |                                                 |              |    |       |     |
|                                                      | No                             |                                                 |              |    |       | 1   |
|                                                      | Ex-Serviceman<br>Yes           |                                                 |              |    |       |     |
|                                                      | General Rank                   |                                                 |              |    |       |     |
|                                                      | 41932<br>Community Rank        |                                                 |              |    |       |     |
|                                                      | 24075                          |                                                 |              |    |       |     |
|                                                      | Ex-Serviceman Rank<br>431      |                                                 |              |    |       |     |
|                                                      | Random Number                  |                                                 |              |    |       |     |
|                                                      | 4064391132                     |                                                 |              |    |       |     |
|                                                      | Initial Deposit Payment Status |                                                 |              |    |       |     |
|                                                      | 🥏 Paid                         |                                                 |              |    |       |     |
|                                                      | Open Choice filling page       |                                                 |              |    |       |     |

#### **Choice Filling Page - Instructions**

- Select courses from the list of colleges
- Candidates can select as many choices as they need (No limit)
- All selection and changes are auto saved.
- Courses with zero availability in OC and Candidate's community can't be selected.
- Use filters to narrow down your search.

#### **Choice Filling Page - Instructions**

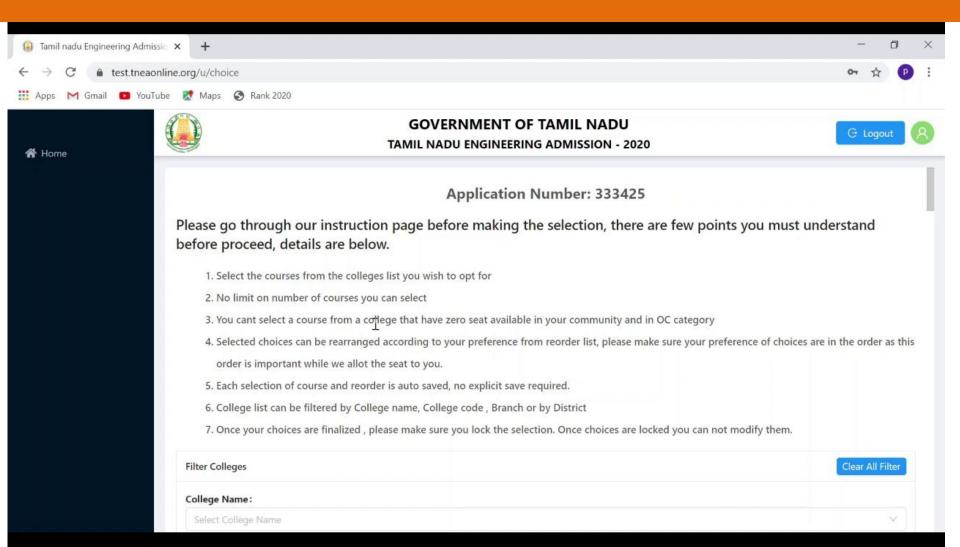

The Candidates can use the following filters to fill their choices

#### Filter by College Name Type the College Name and select from the list displayed Filter by College Code Type the Branch Name and select from the list displayed Filter by Branch Name Type the College Code and select from the list displayed Filter by District Type the District Name and select from the list displayed Filter by College Category Entering the name of the College Name in the TEXT Box field Note: Candidates can also use combination of filters

# The Candidates can use the following filters to fill their choices

| Tamil nadu Engineering Admis                    | ssio × +               |        |                                                                     | - 0 ×                           |  |
|-------------------------------------------------|------------------------|--------|---------------------------------------------------------------------|---------------------------------|--|
| $\leftrightarrow$ $\rightarrow$ C $$ test.tnead | online.org/u/choice    |        |                                                                     | or 🕁 🕑 :                        |  |
| 👯 Apps M Gmail 🗈 YouT                           | Tube  Maps 🔇 Rank 2020 |        |                                                                     |                                 |  |
| 😤 Home                                          |                        |        | GOVERNMENT OF TAMIL NADU<br>TAMIL NADU ENGINEERING ADMISSION - 2020 |                                 |  |
|                                                 | Filter Colleges        |        |                                                                     | Clear All Filter                |  |
|                                                 | College Name:          |        |                                                                     |                                 |  |
|                                                 | Select College Name    |        |                                                                     | × .                             |  |
|                                                 | College Code:          |        |                                                                     | 45                              |  |
|                                                 | Select College Code    | $\vee$ |                                                                     |                                 |  |
|                                                 | Branch Name:           |        |                                                                     |                                 |  |
|                                                 | Select Branch Name     |        |                                                                     | ×                               |  |
|                                                 | District :             |        |                                                                     |                                 |  |
|                                                 | Select District        | $\sim$ |                                                                     |                                 |  |
|                                                 | Category:              |        |                                                                     |                                 |  |
|                                                 | Select Category        | $\sim$ |                                                                     |                                 |  |
|                                                 |                        |        |                                                                     |                                 |  |
|                                                 | Select a course 🔞      |        | Changes are a                                                       | uto saved. 🗮 Reorder my choices |  |

## **Filter By College Name**

| Tamil nadu Engineering Adm                     | nissio × +                         |                                                                                                    |                                                |                                               |
|------------------------------------------------|------------------------------------|----------------------------------------------------------------------------------------------------|------------------------------------------------|-----------------------------------------------|
| $\leftrightarrow$ $\rightarrow$ C $$ test.tnea | online.org/u/choice                |                                                                                                    |                                                | ☆ ▦ ≱ ⊖ :                                     |
| 者 Home                                         |                                    | GOVERNMENT OF TAN<br>TAMIL NADU ENGINEERING AD                                                                                                    |                                                | G Logout                                      |
|                                                | mobile number and email, con       | e finalized , please make sure you lock the choice selection. Whe<br>firm the OTP and lock the choice. Once choices are locked you c<br>r preferences. If you missed to lock the choices, it will be auto lo | an not modify them, so make sure you lock them |                                               |
|                                                | 7. Each selection of course and re | order is auto saved, no explicit save required.                                                                                                    |                                                |                                               |
|                                                | Filter Colleges                    |                                                                                                    |                                                | Clear All Filter                              |
|                                                | College Name:                      |                                                                                                    |                                                |                                               |
|                                                |                                    | and Technology (CIPET), Guindy, Chennai 600032<br>Ite CECRI), Karaikudi, Sivagangai District 630006                                                                                                    |                                                | ^                                             |
|                                                | Branch Name:<br>Select Branch Name | ate ceeru), Karaikuul, siyagangai oisiniet osoooo                                                                                                    |                                                | ~                                             |
|                                                | District :<br>Select District      | ×                                                                                                    |                                                |                                               |
|                                                | Category:<br>Select Category       | V                                                                                                    |                                                |                                               |
|                                                | Select a course 🕑                  |                                                                                                    | Char                                           | iges are auto saved. 📃 \Xi Reorder my choices |
|                                                | Select Choice order College Coo    | de College Name                                                                                                    | Branch Name                                    | Seat Availability                             |

## **Filter By College Name**

| eaonline.org/u/cho    | lice        |                      |                                                 |             |                  | ☆ ▦ ≒                                          |
|-----------------------|-------------|----------------------|-------------------------------------------------|-------------|------------------|------------------------------------------------|
|                       |             |                      | GOVERNMENT OF TAM<br>TAMIL NADU ENGINEERING ADM |             |                  | G Logo                                         |
| College 0             | Code :      |                      |                                                 |             |                  |                                                |
| 1321                  |             |                      | ×                                               |             |                  |                                                |
| Branch N              | lame:       |                      |                                                 |             |                  |                                                |
| Select E              | Branch Name |                      |                                                 |             |                  |                                                |
| District:             |             |                      |                                                 |             |                  |                                                |
| Chenna                | i           |                      | ~                                               |             |                  |                                                |
| Category              | :           |                      |                                                 |             |                  |                                                |
|                       |             |                      |                                                 |             |                  |                                                |
| Central               | Govt        |                      | ~                                               |             |                  |                                                |
| Central<br>Select a c |             |                      | ~                                               | ٩           | Changes are auto | saved. 📔 Reorder my cho                        |
| Select a c            | ourse 🚱     | c                    |                                                 |             | Changes are auto | saved. I I Reorder my cho<br>Seat Availability |
|                       |             | College Code         | ✓ College Name                                  | Branch Name | Changes are auto |                                                |
| Select a c            | ourse 🚱     | College Code<br>1321 |                                                 |             |                  | Seat Availability                              |

### Filter By College Code

| (a) Tamil nadu Engineering Adm                 | missic × +                                                                                                    |                                                                                                    |                          |
|------------------------------------------------|----------------------------------------------------------------------------------------------------|----------------------------------------------------------------------------------------------------|--------------------------|
| $\leftrightarrow$ $\rightarrow$ C $$ test.tnea | aonline.org/u/choice                                                                                                    |                                                                                                    | ☆ ▦ ≱ ⊖ :                |
| 😤 Home                                         |                                                                                                    | GOVERNMENT OF TAMIL NADU<br>TAMIL NADU ENGINEERING ADMISSION - 2020                                                                                                    | G Logout                 |
| Home                                           | <ul> <li>6. Once your choice selections are finalized mobile number and email, confirm the C reorder them according to your preferent.</li> <li>7. Each selection of course and reorder is a Filter College</li> <li>College Name:</li> <li>Central Institute of Plastics Engineering and Technology</li> <li>College Code:</li> <li>321</li> <li>1321</li> <li>1321</li> <li>1321</li> <li>2343</li> <li>5012</li> <li>1516</li> <li>2005</li> <li>2369</li> </ul> | me, College code , Branch , District or by Category<br>d , please make sure you lock the choice selection. When you click on lock choice, you will receive an OTP (one time passv<br>DTP and lock the choice. Once choices are locked you can not modify them, so make sure you lock them after you comple<br>nces. If you missed to lock the choices, it will be auto locked at the end of the timeline provided by us.<br>nuto saved, no explicit save required. |                          |
|                                                | 2603<br>2615<br>Select a course 🚱                                                                                                    | Changes are auto saved                                                                                                    | I. (Ξ Reorder my choices |
|                                                |                                                                                                    | St                                                                                                    | eat Availability         |

#### **Filter By Branch Name**

| Tamil nadu Engineering Activity               | dmissic × +           |                                                                                                    |                                      |   |
|-----------------------------------------------|-----------------------|----------------------------------------------------------------------------------------------------|--------------------------------------|---|
| $\leftrightarrow$ $\rightarrow$ C $$ test.tro | eaonline.org/u/choice |                                                                                                    | ☆ ▦  ⊖ :                             |   |
| 😤 Home                                        |                       | GOVERNMENT OF TAMIL NADU<br>TAMIL NADU ENGINEERING ADMISSION - 2020                                                                                                    | G Logout                             | ) |
|                                               |                       | an be filtered by College name, College code , Branch , District or by Category                                                                                                    |                                      |   |
|                                               |                       | hoice selections are finalized , please make sure you lock the choice selection. When you click on lock choice, you will receive an OTP (one                                                                |                                      | ł |
|                                               |                       | ber and email, confirm the OTP and lock the choice. Once choices are locked you can not modify them, so make sure you lock them after y                                                                     | ou complete the choice selection and |   |
|                                               |                       | n according to your preferences. If you missed to lock the choices, it will be auto locked at the end of the timeline provided by us.<br>on of course and reorder is auto saved, no explicit save required. |                                      |   |
|                                               | 7. Lach selectio      | on of course and reorder is auto saved, no explicit save required.                                                                                                    |                                      |   |
|                                               | Filter Colleges       |                                                                                                    | Clear All Filter                     | 1 |
|                                               | College Name :        |                                                                                                    |                                      |   |
|                                               | Select College Nam    | ne                                                                                                    | V                                    |   |
|                                               | College Code:         |                                                                                                    |                                      |   |
|                                               | Select College Code   | e v                                                                                                    |                                      |   |
|                                               | Branch Name:          |                                                                                                    |                                      |   |
|                                               | select Branch Name    | e                                                                                                    | ^                                    |   |
|                                               | Metallurgical Engin   | leering                                                                                                    |                                      |   |
|                                               | Automobile Engine     | ering (SS)                                                                                                    | 12                                   |   |
|                                               | Bio Technology (SS    |                                                                                                    |                                      |   |
|                                               | Bio- Medical Engine   | eering (SS)                                                                                                    |                                      |   |
|                                               | Computer Science a    | and Engineering (SS)                                                                                                    |                                      |   |
|                                               | Civil Engineering (S  | S)                                                                                                    |                                      |   |
|                                               | Electronics and Con   | mmunication Engg. (SS)                                                                                                    |                                      |   |
|                                               | Electrical and Electr | ronics (Sandwich) (SS)                                                                                                    |                                      |   |
|                                               |                       |                                                                                                    | Seat Availability                    | _ |

## **Filter By Branch Name**

| t.tneaonline.org/u/ch | oice                  |                      |                                                                                                    |                                       |                      | ☆ 囲 旁                                     |
|-----------------------|-----------------------|----------------------|----------------------------------------------------------------------------------------------------|---------------------------------------|----------------------|-------------------------------------------|
|                       | oice                  |                      | GOVERNMENT OF TA<br>TAMIL NADU ENGINEERING A                                                                                                    |                                       |                      | G Logout                                  |
| Select                | College Code          |                      | V                                                                                                    |                                       |                      |                                           |
| Branch                | Name:                 |                      |                                                                                                    |                                       |                      |                                           |
| Civil E               | ngineering (SS)       |                      |                                                                                                    |                                       |                      | Ň                                         |
| District              |                       |                      |                                                                                                    |                                       |                      |                                           |
| Select                | District              |                      | ×                                                                                                    |                                       |                      |                                           |
| Catego                |                       |                      |                                                                                                    |                                       |                      |                                           |
|                       | y:                    |                      |                                                                                                    |                                       |                      |                                           |
|                       | <b>y:</b><br>Category |                      | ×                                                                                                    |                                       |                      |                                           |
| Select                | Category              |                      | V                                                                                                    |                                       |                      |                                           |
| Select                |                       |                      | ✓                                                                                                    |                                       | S Changes are auto : | saved. 📔 Reorder my choic                 |
| Select a              | course 🕑              | College Code         |                                                                                                    | Rranch Name                           | S Changes are auto : | saved.                                    |
| Select                | course 🕑              | College Code         | <ul> <li>✓</li> <li>College Name</li> </ul>                                                                                                    | Branch Name                           | Changes are auto     |                                           |
| Select                | course 🕑              | College Code<br>2007 |                                                                                                    | Branch Name<br>Civil Engineering (SS) |                      | Seat Availability                         |
| Select a Select       | course 🕑              |                      | College Name<br>Coimbatore Institute of Technology (Autonomous), Civil                                                                                                    |                                       | oc                   | Seat Availability<br>Community (BC)       |
| Select a Select       | course 🕑              | 2007                 | College Name<br>Coimbatore Institute of Technology (Autonomous), Civil<br>Aerodrome Post, Coimbatore District 641014<br>PSG College of Technology (Autonomous), Peelamedu, | Civil Engineering (SS)                | OC 13                | Seat Availability<br>Community (BC)<br>13 |

## **Filter By District**

| Gamil nadu Engineering Ad                           | missic × +             |                 |                                                                                                    |                        |              |                             |
|-----------------------------------------------------|------------------------|-----------------|----------------------------------------------------------------------------------------------------|------------------------|--------------|-----------------------------|
| $\leftrightarrow$ $\rightarrow$ C $\oplus$ test.the | aonline.org/u/choice   |                 |                                                                                                    |                        |              | ☆ ▦ ╄ ⊖ :                   |
| 😤 Home                                              |                        |                 | GOVERNMENT OF TAM<br>TAMIL NADU ENGINEERING ADM                                                                             |                        |              | G Logout                    |
|                                                     | 7. Each selection of c | ourse and reord | er is auto saved, no explicit save required.                                                                                |                        |              |                             |
|                                                     | Filter Colleges        |                 |                                                                                                    |                        |              | Clear All Filter            |
|                                                     | College Name:          |                 |                                                                                                    |                        |              |                             |
|                                                     | Select College Name    |                 |                                                                                                    |                        |              | ×                           |
|                                                     | College Code:          |                 |                                                                                                    |                        |              |                             |
|                                                     | Select College Code    |                 | ×                                                                                                    |                        |              |                             |
|                                                     | Branch Name:           |                 |                                                                                                    |                        |              |                             |
|                                                     | Select Branch Name     |                 |                                                                                                    |                        |              | V                           |
|                                                     | District:              |                 |                                                                                                    |                        |              |                             |
|                                                     | Select District I      |                 | <u>^</u>                                                                                                    |                        |              |                             |
|                                                     | Ariyalur               |                 |                                                                                                    |                        |              |                             |
|                                                     | Chengalpattu           |                 |                                                                                                    |                        |              |                             |
|                                                     | Chennai                |                 |                                                                                                    |                        |              |                             |
|                                                     | Coimbatore             |                 |                                                                                                    | Chan                   | ges are auto | saved. 🗄 Reorder my choices |
|                                                     | Cuddalore              |                 |                                                                                                    |                        | 900 0.0 000  |                             |
|                                                     | Dharmapuri             |                 | an Manage                                                                                                    | Branch Name            |              | Seat Availability           |
|                                                     | Dindigul               |                 | ge Name                                                                                                    | branch wallte          | oc           | Community (BC)              |
|                                                     | Erode                  | 4               | University Departments of Anna University, Chennai - MIT Campus,<br>Chrompet, Tambaram Taluk, Kancheepuram District 600 044 | Automobile Engineering | 0            | 0                           |
|                                                     |                        |                 |                                                                                                    |                        |              |                             |

## **Filter By District**

| Tamil nadu Engineering Adm | issio × +        |              |              |                                                                                                    |                                       |                    |                            |
|----------------------------|------------------|--------------|--------------|----------------------------------------------------------------------------------------------------|---------------------------------------|--------------------|----------------------------|
| ← → C 🌲 test.tnea          | online.org/u/cho | ice          |              |                                                                                                    |                                       |                    | ☆ ▦ ★ ⊖ :                  |
| 😤 Home                     |                  |              |              | GOVERNMENT OF TA<br>TAMIL NADU ENGINEERING AI                                                                  |                                       |                    | C Logout                   |
|                            | Branch N         | ame:         |              |                                                                                                    |                                       |                    |                            |
|                            | Select B         | ranch Name   |              |                                                                                                    |                                       |                    | ×                          |
|                            | District         |              |              |                                                                                                    |                                       |                    |                            |
|                            | Chenna           |              |              |                                                                                                    |                                       |                    |                            |
|                            | Category         | :<br>ategory |              |                                                                                                    |                                       |                    |                            |
|                            | Beleter          | aregory      |              |                                                                                                    |                                       |                    | D                          |
|                            | Select a c       | ourse 🚱      |              |                                                                                                    | <b>o</b> c                            | hanges are auto sa | aved. 🗄 Reorder my choices |
|                            | Colort           | Chaire andre | College Code | Collins News                                                                                                   | Branch Name                           |                    | Seat Availability          |
|                            | Select           | Choice order | College Code | College Name                                                                                                   | Branch Name                           | oc                 | Community (BC)             |
|                            |                  |              | 1            | University Departments of Anna University, Chennai - CEG<br>Campus, Sardar Patel Road, Guindy, Chennai 600 025 | Mechanical Engineering                | 0                  | 0                          |
|                            |                  |              | 2            | University Departments of Anna University, Chennai - ACT<br>Campus, Sardar Patel Road, Guindy, Chennai 600 025 | Pharmaceutical Tech (SS)              | 0                  | 8                          |
|                            |                  |              | 1            | University Departments of Anna University, Chennai - CEG<br>Campus, Sardar Patel Road, Guindy, Chennai 600 025 | Bio- Medical Engineering (SS)         | 0                  | 0                          |
|                            |                  |              | 1            | University Departments of Anna University, Chennai - CEG<br>Campus, Sardar Patel Road, Guindy, Chennai 600 025 | Information Tech. (SS)                | 0                  | 0                          |
|                            |                  |              | 1            | University Departments of Anna University, Chennai - CEG<br>Campus, Sardar Patel Road, Guindy, Chennai 600 025 | Computer Science and Engineering (SS) | 0                  | 0                          |
|                            |                  |              | 1            | University Departments of Anna University, Chennai - CEG                                                       | Industrial Engineering                | 0                  | 0                          |

## Filter By Category

| Tamil nadu Engineering Adr | missic × +                                   |                                                                                                    |                      |     |
|----------------------------|----------------------------------------------|----------------------------------------------------------------------------------------------------|----------------------|-----|
| ← → C 🔒 test.tnea          | aonline.org/u/choice                         | ☆                                                                                                    | 🖩 🚺 🗯 🌹              | ) : |
| 😤 Home                     |                                              | GOVERNMENT OF TAMIL NADU<br>TAMIL NADU ENGINEERING ADMISSION - 2020                                                             | G Logout             | 8   |
|                            | mobile number and email, confirm the         | e OTP and lock the choice. Once choices are locked you can not modify them, so make sure you lock them after you complete the o | choice selection and |     |
|                            | reorder them according to your prefe         | rences. If you missed to lock the choices, it will be auto locked at the end of the timeline provided by us.                    |                      | 1   |
|                            | 7. Each selection of course and reorder i    | s auto saved, no explicit save required.                                                                                        |                      |     |
|                            | 8. Choice lock OTP will be send only ma      | aximum of 3 times, kindly request candidates not to play around with lock choice screen. If you exceed 3 times you will not be  | able to lock the     |     |
|                            | choice, it will be auto locked at the e      | end of deadline given by us.                                                                                                    |                      |     |
|                            | Filter Colleges                              |                                                                                                    | Clear All Filter     |     |
|                            | College Name:                                |                                                                                                    |                      |     |
|                            | Select College Name                          |                                                                                                    | Ý                    |     |
|                            | Central Govt                                 |                                                                                                    |                      |     |
|                            | Govt                                         |                                                                                                    |                      |     |
|                            | Govt Aided                                   |                                                                                                    |                      |     |
|                            | Self Financing                               |                                                                                                    | ~                    |     |
|                            | University                                   | 4                                                                                                    |                      |     |
|                            | Autonomous                                   |                                                                                                    |                      |     |
|                            | Womens                                       |                                                                                                    |                      |     |
|                            | select Category                              |                                                                                                    |                      |     |
|                            | <u>.                                    </u> |                                                                                                    |                      |     |
|                            |                                              |                                                                                                    |                      |     |
|                            | Select a course - Academic 🔞                 | Changes are auto saved.                                                                                                    | Reorder my choices   | ł   |
|                            |                                              |                                                                                                    |                      |     |

#### **Choice Filling – Important Points**

You can add any number of choices to your list of choices

But make sure that the choices and the order of choices to have some correspondence with your rank and community.

#### **Choice Filling – Reorder Page**

#### The candidates can

- ✓ Add more choice
- $\checkmark$  In Action options candidate can
  - ✓ Moving up a choice by one place
  - ✓ Moving down a choice by one place
  - ✓ Delete a given choice
- Moving a particular choice to a desired place by click and dragging the choice to preferred position

# The candidates changes are auto saved and can lock their choices before the said time.

#### **Choice Filling – Reorder Page**

| Tamil nadu Engineering Adm                                                  | nissio × +            |                                        |             |                                                                                                    |                               |                   |                                |
|-----------------------------------------------------------------------------|-----------------------|----------------------------------------|-------------|----------------------------------------------------------------------------------------------------|-------------------------------|-------------------|--------------------------------|
| $\leftrightarrow$ $\rightarrow$ C $\triangleq$ test.theaonline.org/u/choice |                       |                                        |             |                                                                                                    |                               |                   | ☆ 🖩 🗯 😝 🗄                      |
| 者 Home                                                                      |                       |                                        |             | GOVERNMENT OF TAMIL NADU<br>TAMIL NADU ENGINEERING ADMISSION - 2020                                                         |                               |                   |                                |
|                                                                             | College C<br>Select C | code :<br>College Code                 |             | ×                                                                                                    |                               |                   |                                |
|                                                                             | Branch N              | ame:                                   |             |                                                                                                    |                               |                   |                                |
|                                                                             | Select B              | ranch Name                             |             |                                                                                                    |                               |                   | ×                              |
|                                                                             | District :            |                                        |             |                                                                                                    |                               |                   |                                |
|                                                                             | Select D              | District                               |             | V                                                                                                    |                               |                   |                                |
|                                                                             | Category              |                                        |             |                                                                                                    | 1                             |                   |                                |
|                                                                             | Universi              | ity                                    |             | V                                                                                                    |                               |                   |                                |
|                                                                             |                       |                                        |             |                                                                                                    |                               |                   |                                |
|                                                                             | Select a co           | ourse                                  |             |                                                                                                    | 🛛 🖉 Cha                       | nges are aut      | o saved. I≣ Reorder my choices |
|                                                                             | Select                | Select Choice order College Code Colle |             | - ollogo Namo                                                                                                    | Branch Name                   | Seat Availability |                                |
|                                                                             | Select                | choice order                           | conege code | Conege Name                                                                                                    | branch Name                   | OC                | Community (BC)                 |
|                                                                             |                       |                                        | 4           | University Departments of Anna University, Chennai - MIT Campus,<br>Chrompet, Tambaram Taluk, Kancheepuram District 600 044 | Automobile Engineering        | 0                 | 0                              |
|                                                                             |                       |                                        | 1           | University Departments of Anna University, Chennai - CEG<br>Campus, Sardar Patel Road, Guindy, Chennai 600 025              | Mechanical Engineering        | 0                 | 0                              |
|                                                                             |                       | 1                                      | 2           | University Departments of Anna University, Chennai - ACT<br>Campus, Sardar Patel Road, Guindy, Chennai 600 025              | Pharmaceutical Tech (SS)      | 0                 | 8                              |
|                                                                             |                       |                                        | 1           | University Departments of Anna University, Chennai - CEG<br>Campus, Sardar Patel Road, Guindy, Chennai 600 025              | Bio- Medical Engineering (SS) | 0                 | 0                              |

Click on "Reorder my Choice" button for reordering choices based on your preference

#### **Choice Filling – Reorder Page**

| 🚇 Tamil nadu Engineering Admissio 🗙 🕂                                               |                                                                                                    |                                                                                                    |                                                                                                    |                          |         |     |
|-------------------------------------------------------------------------------------|----------------------------------------------------------------------------------------------------|----------------------------------------------------------------------------------------------------|----------------------------------------------------------------------------------------------------|--------------------------|---------|-----|
| ← → C 🌢 test.tneaonline.org/u/choice                                                | 2                                                                                                    |                                                                                                    |                                                                                                    | ☆ ⊞                      | * (     | 9:0 |
| 😭 Home                                                                              |                                                                                                    | GOVERNMENT OF TAMIL NADU<br>TAMIL NADU ENGINEERING ADMISSION - 2020                                                                                                    |                                                                                                    | G                        | Logout  | 8   |
| 1. Selec<br>2. No li<br>3. You<br>no si<br>4. Selec<br>allot<br>5. Collo<br>6. Once | imit on number of cours<br>cant select a course fron<br>eat available in OC or SC<br>cted choices can be rear<br>the seat.<br>ege list can be filtered by<br>e your choice selections | colleges list you wish to opt for<br>ses you can select, please make as many choices as possible to get the better allotment<br>m a college that have zero seat available in your community and in OC category. For SC<br>CA community.<br>ranged according to your preference from reorder list, please make sure your preferer<br>y College name, College code , Branch , District or by Category<br>are finalized , please make sure you lock the choice selection. When you click on lock o<br>onfirm the OTP and lock the choice. Once choices are locked you can not modify them | CA candidates, they can select seat from SC community<br>nee of choices are in the order as you need, this order is<br>choice, you will receive an OTP (one time password) to | important<br>vour regist | while w | /e  |
|                                                                                     | selection of course and                                                                                                    | our preferences. If you missed to lock the choices, it will be auto locked at the end of t<br>I reorder is auto saved, no explicit save required.                                                                                                    |                                                                                                    | 🔒 Lock my<br>Action      | choices |     |
| 1                                                                                   |                                                                                                    | University Departments of Anna University, Chennai - ACT Campus, Sardar Patel Road, Guindy,<br>Chennai 600 025                                                                                                    | Pharmaceutical Tech (SS)                                                                                                    | . <b>.</b> [             | ť       |     |
| 2                                                                                   |                                                                                                    | University Departments of Anna University, Chennai - CEG Campus, Sardar Patel Road, Guindy,<br>Chennai 600 025                                                                                                    | Civil Engineering (Tamil Medium)                                                                                                    | • • f                    | ť       |     |
| 3                                                                                   | 1013                                                                                                    | University College of Engineering, Villupuram, Kakuppam, Villupuram District 605103                                                                                                    | Computer Science and Engineering                                                                                                    | • • f                    | ť       |     |
| 4                                                                                   | 5                                                                                                    | Annamalai University Faculty of Engineering and Technology,Annamalai nagar,Cuddalore<br>608002                                                                                                    | Civil and Structural Engineering                                                                                                    | • • f                    | 1       |     |

Click on "Reorder my Choice" button for reordering choices based on your preference

#### **Choice Filling – Reorder Page - Action**

| Tamil nadu Engineering Adr | missic × +                     |                    |                                                                                                    |                                                            |                       |
|----------------------------|--------------------------------|--------------------|----------------------------------------------------------------------------------------------------|------------------------------------------------------------|-----------------------|
| ← → C 🌲 test.tnea          | aonline.org/u/choice           |                    |                                                                                                    |                                                            | ☆ ▦ ★ ⊖ :             |
| 🛠 Home                     |                                |                    | GOVERNMENT OF TAMIL NADU<br>TAMIL NADU ENGINEERING ADMISSION - 2020                                            |                                                            | G Logout              |
|                            | 1. Select the                  | courses from the   | colleges list you wish to opt for                                                                              |                                                            |                       |
|                            | 2. No limit or                 | number of cour     | ses you can select, please make as many choices as possible to get the better allotmen                         | t.                                                         |                       |
|                            | 3. You cant se                 | elect a course fro | m a college that have zero seat available in your community and in OC category. For S                          | CA candidates, they can select seat from SC community      | just in-case there is |
|                            | no seat ava                    | ilable in OC or S  | CA community.                                                                                                  |                                                            |                       |
|                            | 4. Selected ch<br>allot the se |                    | rranged according to your preference from reorder list, please make sure your preferer                         | nce of choices are in the order as you need, this order is | important while we    |
|                            | 5. College list                | can be filtered b  | by College name, College code , Branch , District or by Category                                               |                                                            |                       |
|                            | 6. Once your                   | choice selections  | are finalized , please make sure you lock the choice selection. When you click on lock                         | choice, you will receive an OTP (one time password) to y   | our registered        |
|                            | mobile nur                     | mber and email, o  | confirm the OTP and lock the choice. Once choices are locked you can not modify them                           | n, so make sure you lock them after you complete the ch    | oice selection and    |
|                            | reorder the                    | em according to    | your preferences. If you missed to lock the choices, it will be auto locked at the end of t                    | the timeline provided by us.                               |                       |
|                            | 7. Each select                 | ion of course and  | d reorder is auto saved, no explicit save required.                                                            |                                                            |                       |
|                            | My Choices List                | )                  |                                                                                                    | Changes are auto saved. + Add more choice                  | 🗄 Lock my choices     |
|                            | Choice order                   | College Code       | College Name                                                                                                   | Branch Name                                                | Action                |
|                            | 1                              | ÷.                 | University Departments of Anna University, Chennai - ACT Campus, Sardar Patel Road, Guindy,<br>Chennai 600 025 | Pharmaceutical Tech (SS)                                   | · ·                   |
|                            | 2                              | 1                  | University Departments of Anna University, Chennai - CEG Campus, Sardar Patel Road, Guindy,<br>Chennai 600 025 | Civil Engineering (Tamil Medium)                           | • • I                 |
|                            | 3                              | 1013               | University College of Engineering, Villupuram, Kakuppam, Villupuram District 605103                            | Computer Science and Engineering                           | A ¥ 0                 |
|                            | 4                              | 5                  | Annamalai University Faculty of Engineering and Technology,Annamalai nagar,Cuddalore<br>608002                 | Civil and Structural Engineering                           | A - D                 |
|                            |                                |                    |                                                                                                    |                                                            |                       |

Click on "Reorder my Choice" button for reordering choices based on your preference

#### **Choice Filling – Reorder Page – Move Up**

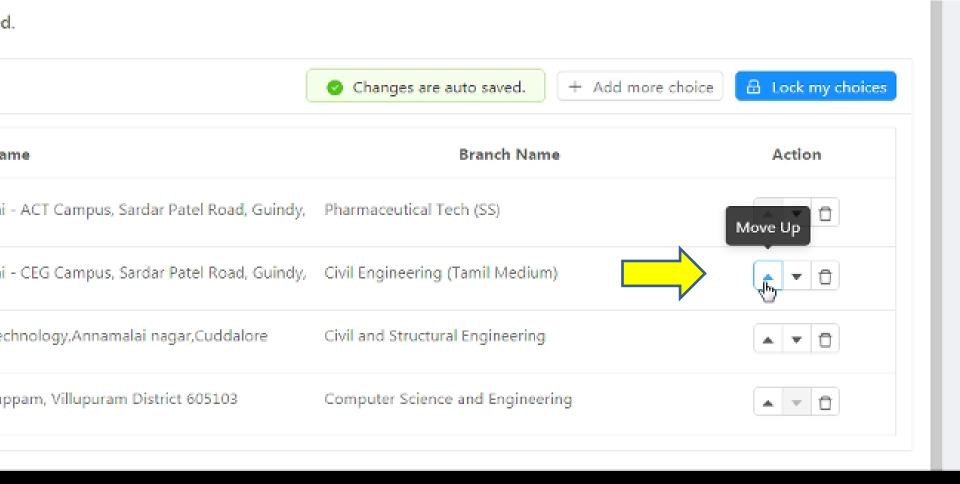

**button for moving your choice one step up** 

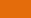

**Click on** 

#### **Choice Filling – Reorder Page – Move Down**

College code , Branch , District or by Category

ease make sure you lock the choice selection. When you click on lock choice, you will receive an OTP (one time password) to your registered and lock the choice. Once choices are locked you can not modify them, so make sure you lock them after you complete the choice selection and If you missed to lock the choices, it will be auto locked at the end of the timeline provided by us.

saved, no explicit save required.

|                                                                           | Ochanges are auto saved. + Add m | ore choice 🛛 🔒 Lock my choices |
|---------------------------------------------------------------------------|----------------------------------|--------------------------------|
| College Name                                                              | Branch Name                      | Action                         |
| ents of Anna University, Chennai - CEG Campus, Sardar Patel Road, Guindy, | Civil Engineering (Tamil Medium) | Move Down                      |
| ents of Anna University, Chennai - ACT Campus, Sardar Patel Road, Guindy, | Pharmaceutical Tech (SS)         |                                |
| ty Faculty of Engineering and Technology,Annamalai nagar,Cuddalore        | Civil and Structural Engineering | · · D                          |
| of Engineering, Villupuram, Kakuppam, Villupuram District 605103          | Computer Science and Engineering | ▲ ▼ □                          |

#### Click on 🛛 🐨 button for moving your choice one step down

#### **Choice Filling – Reorder Page – Delete**

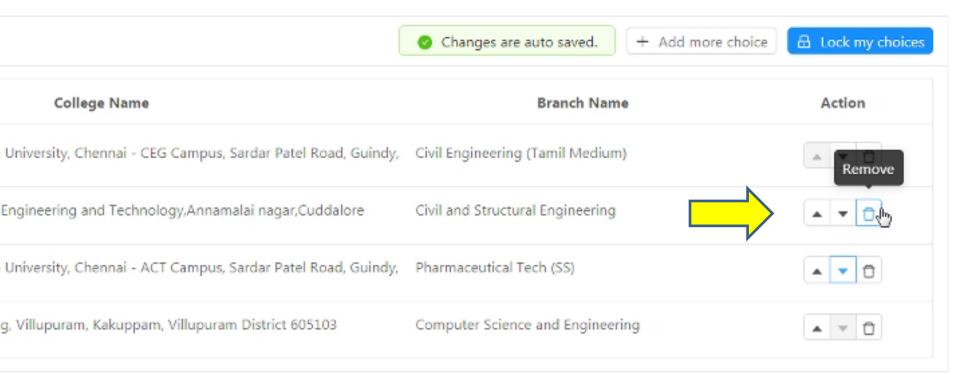

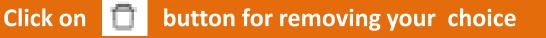

# **Click & Drag Option**

| )            |                                                                                                    | Changes are auto saved. + Add more cho                                                                                                    | lice 🔒 Lock my choices                                                                                                    |
|--------------|----------------------------------------------------------------------------------------------------|----------------------------------------------------------------------------------------------------|----------------------------------------------------------------------------------------------------|
| College Code | College Name                                                                                                   | Branch Name                                                                                                    | Action                                                                                                    |
| 2            | University Departments of Anna University, Chennai - ACT Campus, Sardar Patel Road, Guindy,<br>Chennai 600 025 | Pharmaceutical Tech (SS)                                                                                                    | * • 0                                                                                                    |
| 1            | University Departments on university, Chennai - CEG Campus, Sardar Patel Road, Guindy,                         | Civil Engineering (Tamil Medium)                                                                                                    | A ¥ Ö                                                                                                    |
| 5            | ន៍អិធីអ៊ីអ៊ីអ៊ីអ៊ីអ៊ីអ៊ីអ៊ីអ៊ីអ៊ីអ៊ីអ៊ីអ៊ីអ៊ី                                                                  | Civil and Structural Engineering                                                                                                    | A ¥ 0                                                                                                    |
| 1013         | University College of Engineering, Villupuram, Kakuppam, Villupuram District 605103                            | Computer Science and Engineering                                                                                                    | · · D                                                                                                    |
|              | College Code<br>2<br>1<br>5                                                                                    | College Code     College Name       2     University Departments of Anna University, Chennai - ACT Campus, Sardar Patel Road, Guindy,<br>Chennai 600 025       1     University Departments of Anna University, Chennai - CEG Campus, Sardar Patel Road, Guindy,<br>SARSINALSPORT       5     SARSINALSPORT       608002 | College Code     College Name     Branch Name       2     University Departments of Anna University, Chennai - ACT Campus, Sardar Patel Road, Guindy,<br>Chennai 600 025     Pharmaceutical Tech (SS)       1     University Departments of Anna University, Chennai - CEG Campus, Sardar Patel Road, Guindy,<br>ShRJJRaj SPO M Signeering and Technology. Annamalai nagar, Cuddalore     Civil Engineering (Tamil Medium)<br>Civil and Structural Engineering |

For example, if you want to move your 4<sup>th</sup> choice to second place, you can click and drag the choice to your preferred. The choice in the 4<sup>th</sup> place will now move to 2<sup>nd</sup>place.

## **Choice Filling**

You can make changes to your choice list anytime within the stipulated time period (upto the 2<sup>nd</sup> day before 5.00 PM).

#### Include as many choices as you can. Larger the list, it is better

### **Step 3 : Locking of Choices**

name, College code , Branch , District or by Category

ted , please make sure you lock the choice selection. When you click on lock choice, you will receive an OTP (one time password) to your registered e OTP and lock the choice. Once choices are locked you can not modify them, so make sure you lock them after you complete the choice rences. If you missed to lock the choices, it will be auto locked at the end of the timeline provided by us.

|                                                                                            | Changes are auto saved. + Add more choice | 🔒 Lock my choices |
|--------------------------------------------------------------------------------------------|-------------------------------------------|-------------------|
| College Name                                                                               | Branch Name                               | Action            |
| Departments of Anna University, Chennai - CEG Campus, Sardar Patel Road, Guindy,<br>00 025 | Civil Engineering (Tamil Medium)          | · ·               |
| Departments of Anna University, Chennai - ACT Campus, Sardar Patel Road, Guindy,<br>00 025 | Pharmaceutical Tech (SS)                  | · ·               |
| College of Engineering, Villupuram, Kakuppam, Villupuram District 605103                   | Computer Science and Engineering          | A - D             |

After filling as many choices as you can, and after editing as per your wish and if you are completely satisfied, You have to lock your choices. By clicking 'Lock My Choices', you will be asked to enter OTP.

### **Step 3 : Locking of Choices**

| Tamil nadu Engineering Admissic                             | × +             |                                                       |                    |                                                                                                    |                                                                           |                      |
|-------------------------------------------------------------|-----------------|-------------------------------------------------------|--------------------|----------------------------------------------------------------------------------------------------|---------------------------------------------------------------------------|----------------------|
| $\leftrightarrow$ $\rightarrow$ C $\bullet$ test.tneaonline | e.org/u/choice  |                                                       |                    |                                                                                                    |                                                                           | ☆ ▦ ≱ ⊖ :            |
| 😤 Home                                                      |                 |                                                       |                    | GOVERNMENT OF TAMIL NADU<br>TAMIL NADU ENGINEERING ADMISSION - 20                                                                                                 | 20                                                                        | G Logout             |
| 1                                                           | no seat av      | ailable in OC or                                      | SCA comm           | nunity.                                                                                                    | ~                                                                         |                      |
|                                                             | 4. Selected c   | hoices can be re                                      | earranged a        | according to your preference from reorder list, please make sure your prefe                                                                                       | rence of choices are in the order as you need, this order                 | is ortant while we   |
|                                                             | allot the se    | eat.                                                  |                    |                                                                                                    |                                                                           |                      |
| _                                                           | 5. College lis  | t can be filtered                                     | l by Colle         | Lock Choice OTP                                                                                                    | ×                                                                         |                      |
|                                                             |                 | choice selectio                                       | envelopenteritet   |                                                                                                    | ice, you will receive an OTP (one time password) to                       |                      |
|                                                             | reorder th      | mber and email<br>em according to<br>tion of course a | o your pre         | Please enter the 6 digit OTP sent to your mobile/email to<br>complete the Choice lock. Email might went to Junk/Spam folder,<br>please double check before retry. | a make sure you lock them after you complete the timeline provided by us. | choice selection and |
|                                                             | My Choices List | 2                                                     |                    | • Enter one time password (OTP) :                                                                                                    | Changes are auto saved. + Add more choice                                 | A Lock my choices    |
| _                                                           | My Choices List |                                                       | _                  | Enter 6 digit OTP                                                                                                    |                                                                           |                      |
|                                                             | Choice order    | College Code                                          | Ì                  | Submit                                                                                                    | Branch Name                                                               | Action               |
|                                                             | 1               | 1                                                     | Univers<br>Guindy, | Resend OTP                                                                                                    | il Engineering (Tamil Medium)                                             | * • 0                |
|                                                             | 2               | 2                                                     | Univers<br>Guindy, |                                                                                                    | irmaceutical Tech (SS)                                                    | A V 0                |
|                                                             | 3               | 1013                                                  | Univers            | Cancel Subm                                                                                                    | nputer Science and Engineering                                            | A V 0                |
|                                                             | 4               | 2005                                                  | Governm<br>641013  | ent College of Technology (Autonomous), Thadagam Road, Coimbatore District                                                                                        | Industrial Bio-Technology                                                 |                      |
|                                                             | 5               | 2615                                                  | Governm            | ent College of Engineering (Autonomous). Karuppur, Salem District 636011                                                                                          | Mechanical Engineering                                                    |                      |
|                                                             | 6               | 2369                                                  | Governm            | ent College of Engineering, Chettikkaral Post, Dharmapuri District 635-704                                                                                        | Civil Engineering                                                         | * • 0                |
|                                                             | 7               | 7603                                                  | Governm            | ent College of Engineering Mutanomoust Remur Krichmeniri District 635101                                                                                          | Machanical Enninoarinn                                                    |                      |

Enter the OTP received your mobile/email to Lock your choice. Once locked you cannot unlock or modify your choices.

### **Locking of Choices**

#### Once locked, you cannot change your choices.

Remember, even if you have not locked your choices before the specified time, the system will lock your choices at the scheduled time. Step 4: Tentative Allotment & Confirmation of Tentative Allotment (Next Day till 5.00 PM)

Once you have locked your choices, tentative allotment will be made based on your Rank, your Choice and your Community reservation.

The candidate should confirm the allotment by submitting his/her options for the tentative allotment

#### **The Possibilities & Options**

#### There could be three possibilities in Tentative Allotment

- **1. Your First Choice in the preference list, is allotted**
- 2. Some other lower choice is allotted as per your preference list based on rank and community
- 3. Choice is not allotted as per your preference list based on rank and community

It is mandatory for the candidates to Confirm the Tentative allotment

#### **1. If the First choice is allotted : The Options are**

- I accept and confirm the Current Allotment
- I decline current allotment and move to next round to enable participation as per the vacancy position of the round
- I decline current allotment and Quit counseling.
   I am aware that I cannot participate in further rounds of counseling

The Candidate can confirm the allotment by selecting any one of the options given above.

#### **1. If the First choice is allotted : The Screen**

#### Confirm your choice without fail. If you are not confirming, Your allotment will get cancelled automatically in the current round and you will be moved to participate in the next round

|                                                                                                    | GOVERNMENT OF TAMIL NAD<br>TAMIL NADU ENGINEERING ADMISSION                    |                | C Logout |
|----------------------------------------------------------------------------------------------------|--------------------------------------------------------------------------------|----------------|----------|
| Tentative allotment confirmation                                                                                                    |                                                                                |                |          |
| Name                                                                                                    |                                                                                | Application Id |          |
| VISHAL PONN RANGAN G                                                                                                    |                                                                                | 202038         |          |
| Community                                                                                                    | General Rank                                                                   | Community Rank |          |
| BC                                                                                                    | 42225                                                                          | 24229          |          |
| Allotted Community                                                                                                    | Branch Name                                                                    |                |          |
| oc                                                                                                    | Computer Science and Engineering                                               |                |          |
| College Name                                                                                                    |                                                                                |                |          |
| University Departments of Anna University, Chennai - Cl                                                                                                    | G Campus. Sardar Patel Road, Guindy, Chennai 600 025                           |                |          |
| Choose one of option below                                                                                                    |                                                                                |                | 🕒 Submit |
| <ul> <li>I accept and confirm the current allotment.</li> <li>இப்போது எனக்கு ஒதுக்கப்பட்டதை நான் ஏற்று உறுதி சேய்கி</li> <li>I decline current allotment and more to the part rout</li> </ul> | ព្នៃនាំ<br>nd to enable participation as per the vacancy position of the round |                |          |
| இப்போது எனக்கு ஒதுக்கப்பட்டதை நான் ஏற்கவில்லை, அடுத்த                                                                                                    | க்கட்ட கலந்தாய்விற்கு சென்று அதில் உள்ள காலியிடங்களுக்குப் பங்கேற்க விரும்புகி | 9 pair         |          |
|                                                                                                    | aware that I cannot participate in further rounds of counselling.              |                |          |
| இப்போது எனக்கு ஒதுக்கப்பட்டதை நான் நிராகரிக்கிறேன், நான்                                                                                                    | r கலந்தாய்விலிருந்து வெளியேறுகிறேன். இலிமேல் கலந்தாய்வில் பங்கேற்க முடியாது .  | என்று அற்வேன்  | 🔋 Submit |

Select your appropriate option , and click on "Submit" based on your tentative allotment

# 2. If the allotted choice is any choice other than the first choice : Options

- I accept and confirm the current allotment
- I accept current allotment and opt for upward movement. If allotted in upward movement, I confirm.
- I Decline current allotment and opt for upward movement. If allotted in upwards movement. I confirm. if not allotted in upwards movement move to the next round
- I Decline current allotment and move to next round to enable participation as per the vacancy position of that round
- I Decline current allotment and Quit counselling. I am aware that I cannot participate in further rounds of counselling.

#### Important Note: Upward Movement

If a higher order preferred choice is **available** during the final allotment, **it will be allotted by rank to an applicant** who had opted for **upward movement** without any further confirmation.

| Confirm the<br>tentatively allotted<br>choice with upward<br>movement         | Decline the<br>tentatively allotted<br>choice and opt for<br>upward movement | Opt for Upward Movement |
|-------------------------------------------------------------------------------|------------------------------------------------------------------------------|-------------------------|
| If a higher order<br>preferred choice is<br>available, it will be<br>allotted | preferred choice is                                                          |                         |

#### 2. If the allotted choice is any choice other than the first choice : The Screen

G Logou

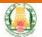

GOVERNMENT OF TAMIL NADU

**TAMIL NADU ENGINEERING ADMISSION - 2020** 

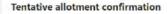

| Name                                                                                                    | Application Id                                                                                                    |                |
|----------------------------------------------------------------------------------------------------|----------------------------------------------------------------------------------------------------|----------------|
| VISHAL PONN RANGAN G                                                                                                    |                                                                                                    | 202038         |
| Community                                                                                                    | General Rank                                                                                                    | Community Rank |
| BC                                                                                                    | 42225                                                                                                    | 24229          |
| Allotted Community                                                                                                    | Branch Name                                                                                                    |                |
| oc                                                                                                    | Computer Science and Engineering                                                                                                    |                |
| College Name                                                                                                    |                                                                                                    |                |
| University Departments of Anna University, Chennai - CEG Campus, Sardar Patel Road                                                                                                    | d, Guindy, Chennai 600 025                                                                                                    |                |
| Choose one of option below<br>I accept and confirm the current allotment.<br>இப்போது எனக்கு ஒதுக்கப்பட்டதை நான் ஏற்ற உறுதி செய்லிறன்<br>I accept the current allotment and opt for the upward movement. If allotted in upw<br>இப்போது எனக்கு ஒதுக்கப்பட்டதை நான் ஏற்கிறேன், ஆனால் எனது முந்தைய வீருப்பங்களுக்கு<br>முந்தைய வீருப்பங்கள் ஒதுக்கப்பட்டதை நான் ஏற்கவில்லை, ஆனால் எனது முந்தைய வீருப்பங்களுக்கு<br>முந்தைய வீருப்பங்கள் ஒதுக்கப்பட்டதை நான் ஏற்கவில்லை, ஆனால் எனது முந்தைய வீருப்பங்களுக்கு<br>முந்தைய வீருப்பங்கள் ஒதுக்கப்பட்டதை நான் ஏற்கவில்லை, ஆனால் எனது முந்தைய வீருப்பங்களுக்கு<br>பு decline current allotment and move to the next round to enable participation as<br>இப்போது எனக்கு ஒதுக்கப்பட்டதை நான் ஏற்கவில்லை, அடுத்தக்கட்ட கலந்தாய்விற்கு சென்ற அடு<br>I decline current allotment and quit counselling. I am aware that I cannot participat<br>இப்போது எனக்கு ஒதுக்கப்பட்டதை நான் திராகரிக்கிறேன், நான் கலந்தாய்விலிருந்து வெளியேறுகி | முன்னேற வாய்ப்பு இருந்தால் ஏற்ற உறுதி செய்கிறேன்<br>d movement, I confirm. If not allotted in upward movement, mo<br>த முன்னேற வாய்ப்பு இருந்தால் நான் அதை ஏற்று உறுதி செய்கிறேன்.<br>கிறேன்<br>per the vacancy position of the round<br>தில் உள்ள காலியிடங்களுக்குப் பங்கேற்க விரும்புகிறேன்<br>te in further rounds of counselling. |                |
|                                                                                                    |                                                                                                    | 🗈 Submit       |

Select your appropriate option , and click on "Submit" based on your tentative allotment

#### 3. If No Choice is allotted : Options

 If allotted in upward movement, I confirm.
 If not allotted in upward movement, I will move to next round of counselling

I will move to the next round to enable participation as per the vacancy position of that round

I Quit counselling. I am aware that I cannot participate in further rounds of counselling

#### 3. If No Choice is allotted : The Screen

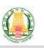

#### **GOVERNMENT OF TAMIL NADU**

**TAMIL NADU ENGINEERING ADMISSION - 2020** 

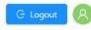

#### Tentative allotment confirmation

| Name                                                                                                    |              | Application Id |  |  |
|----------------------------------------------------------------------------------------------------|--------------|----------------|--|--|
| VISHAL PONN RANGAN G                                                                                                    |              | 202038         |  |  |
| Community                                                                                                    | General Rank | Community Rank |  |  |
| BC                                                                                                    | 42225        | 24229          |  |  |
| Allotted Community                                                                                                    | Branch Name  |                |  |  |
| N/A                                                                                                    | N/A          |                |  |  |
| College Name                                                                                                    |              |                |  |  |
| N/A                                                                                                    |              |                |  |  |
|                                                                                                    |              |                |  |  |
| Choose one of option below                                                                                                    |              | 3 Submit       |  |  |
| If allotted in upward movement, I confirm. If not allotted in upward movement, I wi<br>எனது முந்தைய விருப்பங்களுக்கு முன்னேற வாய்ப்பு இருந்தால் நான் அதை ஏற்று உறுதி செய்கி0<br>முந்தைய விருப்பங்கள் அக்கப்பட வாய்ப்பு இல்லையெனில், அடுக்கத்தட்ட கலந்தாய்விற்க வாக்கி | றன்.         |                |  |  |

- l will move to the next round to enable participation as per the vacancy position of that round. நான் அடுத்தக்கட்ட கலந்தாய்விற்கு சென்ற அதில் உள்ள காலியிடங்களுக்குப் பங்கேற்க விரும்புகிறேன்
- ) I quit the counselling. I am aware that I cannot participate in further rounds of counselling. நான் கலந்தரய்விலிருந்து வெளியோதிறேன். தினிமேல் கலந்தரய்வில் பங்கேற்க முடியாது என்ற அறிவேன்

Submit

Select your appropriate option , and click on "Submit" based on your tentative allotment

#### **Benefits of Upward movement**

- If the first choice from their preferential list is not allotted, opting for upward movement would be beneficial for the applicant.
- If a candidate with a higher rank has quit his/her seat allotment, then the seat
   may be allotted to a lower rank candidate
   who has opted for upward movement

Step 5: Final Allotment and Downloading Printing of Final allotment

#### Now you have to wait for the final allotment at a scheduled time and login again.

You will see the allotment as below if allotted and based on the option you have provided.

You can download and print the allotment order

#### **Final Allotment Order Download**

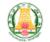

GOVERNMENT OF TAMIL NADU TAMIL NADU ENGINEERING ADMISSION - 2020

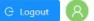

Provisional Allotment

Download Now!

#### Final Allotment Order – A Sample

S Provisional\_Allotment\_202038.pd × +

ps1/Downloads/Provisional\_Allotment\_202038.pdf

#### GOVERNMENT OF TAMIL NADU DIRECTORATE OF TECHNICAL EDUCATION TAMIL NADU ENGINEERING ADMISSION - 2020 PROVISIONAL ALLOTMENT ORDER FOR B.E/B.TECH COURSES\*

Ref.No., 4500/TNEA/2020

Date: 10/10/2020

The candidate is informed that he /she has been PROVISIONALLY allotted as per the option exercised for admissions to the First year Degree Course , College and Branch as detailed below.

| <br>(                                                                                                    |                                     |  |  |  |
|----------------------------------------------------------------------------------------------------|-------------------------------------|--|--|--|
| Application No                                                                                                   | 202038                              |  |  |  |
| Admission No                                                                                                    | :                                   |  |  |  |
| Name                                                                                                    | : VISHAL PONN RANGAN G              |  |  |  |
| Community                                                                                                    | BC                                  |  |  |  |
| Category                                                                                                    | University                          |  |  |  |
| Course                                                                                                    | B.E/B.Tech                          |  |  |  |
| College Allotted                                                                                                 | :                                   |  |  |  |
| 1-University Departments of Anna University, Chennai - CEG Campus, Sardar Patel Road, Guindy, Chennai 600<br>025 |                                     |  |  |  |
| Branch Allotted                                                                                                  | CS-Computer Science and Engineering |  |  |  |
| Quota                                                                                                    | : OC ACADEMIC                       |  |  |  |
|                                                                                                    |                                     |  |  |  |

The candidate should report to the Principal/Dean of the above college allotted with original documents mentioned overleaf on or before 16-10-2020

The candidate who do not report for admission to the college on the stipulated date will lose the seat and cannot claim the seat afterwards.

# Important Note

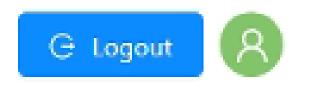

**Every time you want to leave the** system, may it be Choice Entry, editing of choices or confirming of temporary allotments, please logout by clicking on 'LOGOUT', shown in the top-right corner of the screen

## For more Details.....

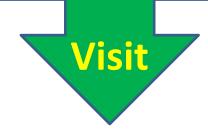

# www.tneaonline.org